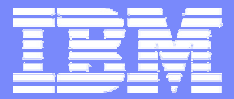

# **IBM Retail Environment for SUSE LINUX (IRES)**

**Mary Beth Morrison mbm@us.ibm.com Offering Marketing Manager Retail Store Solutions**

| DATE | DATE | DATE | DATE | DATE | OT INFORMATION, if necessary © 2003 IBM Corporation

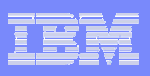

### **IRES Product Structure – i-listed PRPQ**

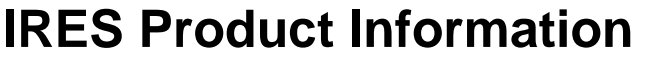

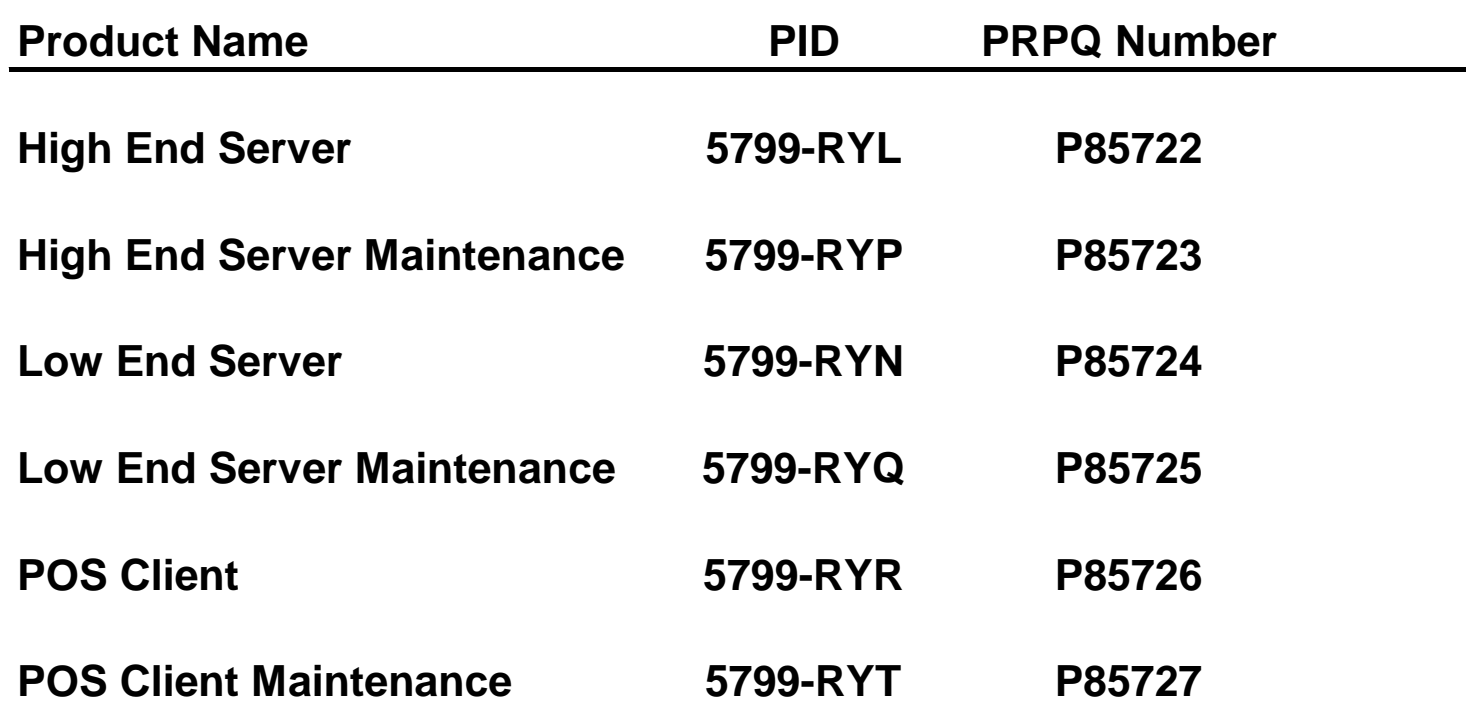

#### **Note that you must order the Software Maintenance (Registration Feature Code) to be entitled for support!**

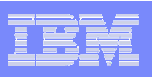

# **Typical Enterprise Configuration for IRES**

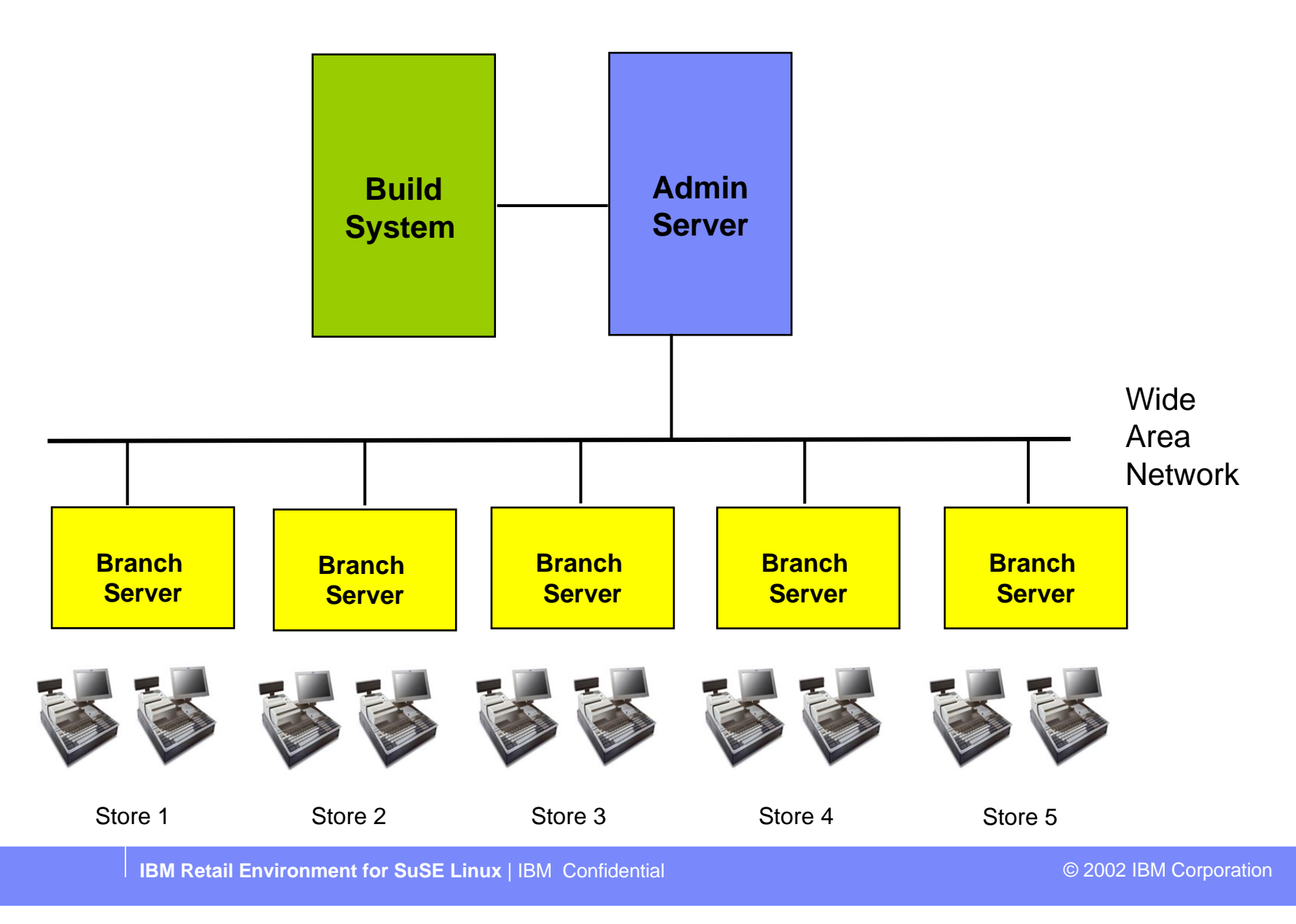

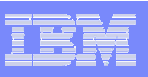

### **Determine what IRES PIDs to order**

# **Bd**

**AS**

#### **Build Machine (enterprise): 1 High End Server**

**Single Administration Server (enterprise): 1 High End Server**

**Dual Admin Servers (enterprise): 1 High End AND 1 Low End Server**

The Build Machine and the Admin Server can be combined on a single machine if required; in this case, only one High End Server should be ordered. However, we recommend that the Build Machine (potentially in a lab location) be separate from the production Admin Server which is responsible for serving the stores and managing the store Branch Servers and Clients.

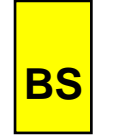

**Single Branch Server, 10 or fewer clients: 1 Low End Server Single Branch Server, more than 10 clients: 1 High End Server Dual Branch Servers, any number of clients: 1 High End AND 1 Low End Server POS Clients:**

**Standalone fat client scenario:**

**As many POS Clients as needed**

 **As many POS Clients as needed, and 1 High End Server for Build Machine**

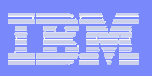

# **IRES Ordering Steps**

- **1. Get customer to sign Statement of Work for Support of IRES. THE SOW MUST BE SIGNED PRIOR TO THE IRES PRPQ REQUEST BEING APPROVED!!! NO EXCEPTIONS!!!**
- **2. Fill out IRES Customer Information Form (word document) – contains information like customer name, customer number, ship-to address.**
- **3. Submit copy of signed SOW (via fax) and a completed IRES Customer Information Form (via email) to Art Warner; Art's fax number and email address are included on the IRES Customer Information Form.**
- **4. Submit i-listed PRPQ Request via normal ordering systems. Don't forget to include Software Maintenance PIDs in request!**
- **5. Submit Special Bid as needed.**
- **6. When approved, submit IRES PRPQ order for required numbers of High End Servers, Low End Servers, and POS Clients.**
- ¾ **Remember to use the Sales Checklist as a handy reminder!!**

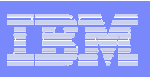

# **Statement of Work information**

¾ **Note that there is a slightly different Statement of Work for Support of IRES for direct customers and for channel customers**

#### ¾ **For Direct Customers**

- L SOW is an attachment to the IBM Customer Agreement
- $\mathcal{L}_{\mathcal{A}}$ The ICA agreement number must be entered on the SOW when it is signed
- П The Client Rep is responsible for signing the SOW and including it in the transaction paperwork

#### ¾ **For Channel Customers**

- $\overline{\phantom{a}}$ The SOW is an agreement between the customer and IBM – not the partner
- $\blacksquare$  SOW is an attachment to the "Agreement for Services Acquired from a Business Partner" (or equivalent agreement)
- $\mathcal{L}_{\mathcal{A}}$ The Agreement number must be entered on the SOW when it is signed
- $\mathcal{L}_{\mathcal{A}}$ The Partner is responsible for getting the customer to sign the SOW
- L The Partner's IBM Contact / Sales Rep is responsible for signing the agreement on behalf of IBM

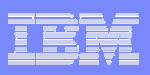

### **For More Information**

#### ¾ **Documents posted for reference and usage**

- $\mathcal{L}_{\mathcal{A}}$ Sales Checklist
- $\mathcal{L}_{\mathcal{A}}$ IRES Customer Information Form
- $\mathcal{L}_{\mathcal{A}}$ SOW, and BP Agreement
- $\mathcal{L}_{\mathcal{A}}$ These charts

#### ¾ **For IBMers**

 $\blacksquare$ Posted on Marketing Repository

#### ¾ **For Partners**

**Posted on Partnerworld for Developers** 

#### ¾ **Don't hesitate to contact us for help!**

- $\mathcal{L}_{\mathcal{A}}$ Use PartnerLine to submit questions
- $\mathcal{L}_{\mathcal{A}}$ Knowledgebase will be updated as well with FAQs

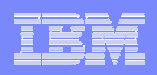

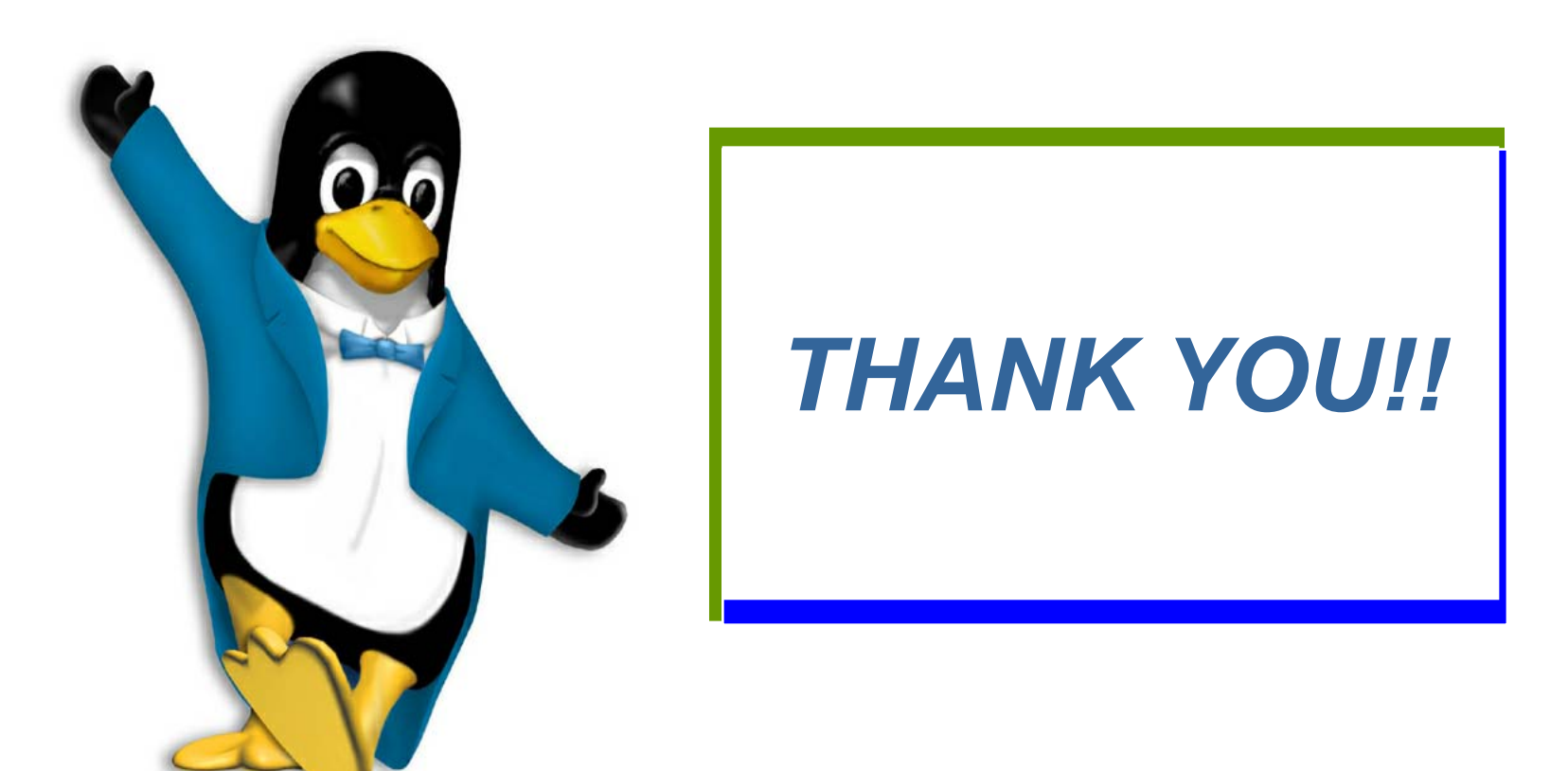